# 迎新系统使用方式

系统用途:登录迎新系统完善个人信息,信息完善后可以查询缴费和宿舍安排情 况,以及确认是否参加大学生补充商业医疗保险等

使用时间:以迎新系统上通知的时间为准

使用方式:

### 一、 电脑端迎新系统

- 1、登录东华大学网上服务大厅(<http://ehall.dhu.edu.cn>),用户名是录取通知书 上的"学号", 初始密码是身份证号(如身份证号含 X 请大写)。首次登录系 统会要求完善个人信息以及修改密码,完善信息时请认真填写绑定手机号跟 邮箱,该信息用于找回密码。
- 2、搜索"迎新系统学生端",并点击进入系统即可。

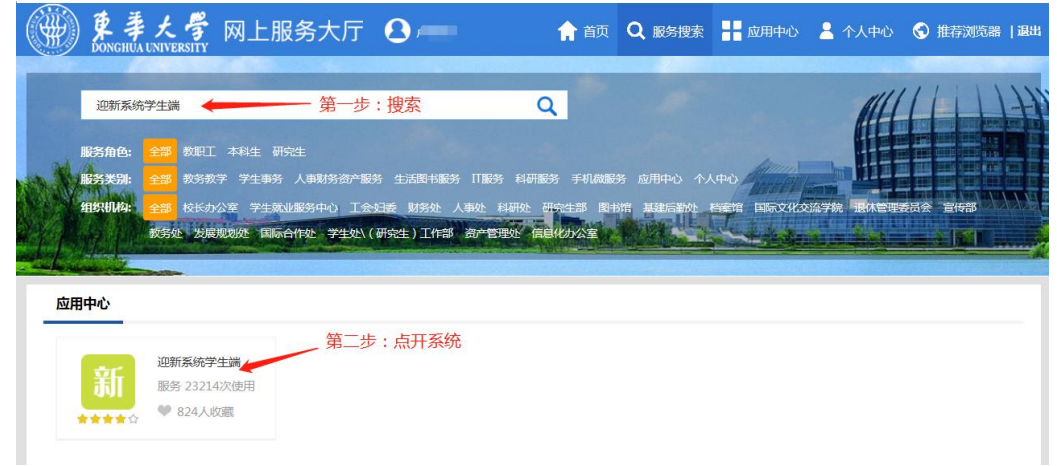

#### 二、 手机端迎新系统

手机端迎新系统发布在东华大学企业微信中,请同学们自行到手机应用市场 中下载"企业微信"APP,并参照以下步骤完成绑定及登录。

#### **1**、 手机号绑定

关注"东华信息办"微信公众号->微服务->企业号绑定->登录->在绑定页面 中输入手机号、邮箱,点击绑定即可。

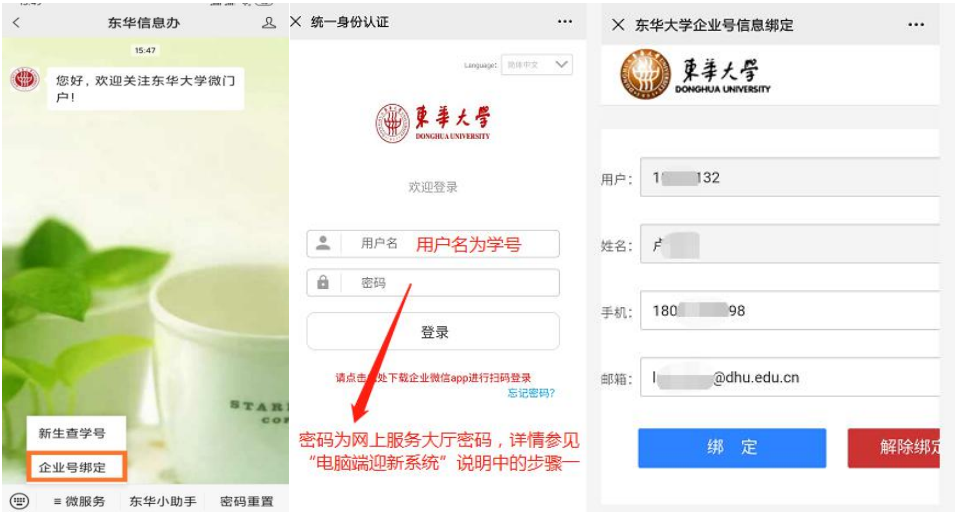

**2**、 登录企业微信

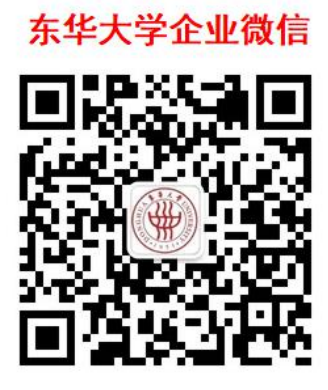

扫描上面的二维码下载"企业微信"APP,选择手机号登录,并用上一步骤 中的手机号登录,通过短信验证以后,即可看到东华大学企业号。

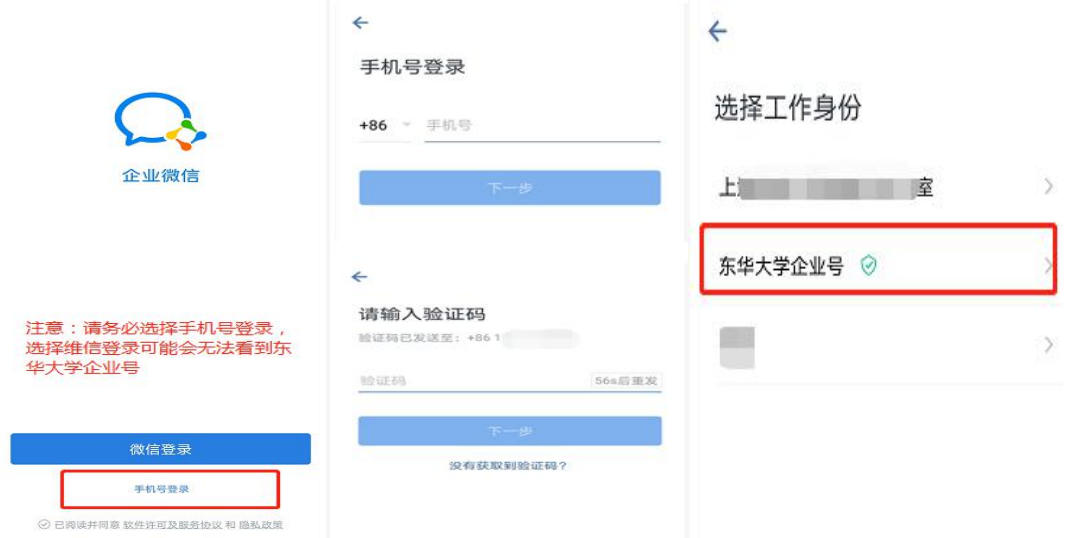

## **3**、 进入掌上迎新

打开东华大学企业微信->工作台->2021 掌上迎新->查询与填写。(注意: 请 务必先完成"个人信息"和"补充医疗保险"的填写,否则其他的查询将无法操 作) コンピューター アクセス しんしゃく しんしゃく かんしょう しんしゅう しんしゅう しんしゅう しんしゅう

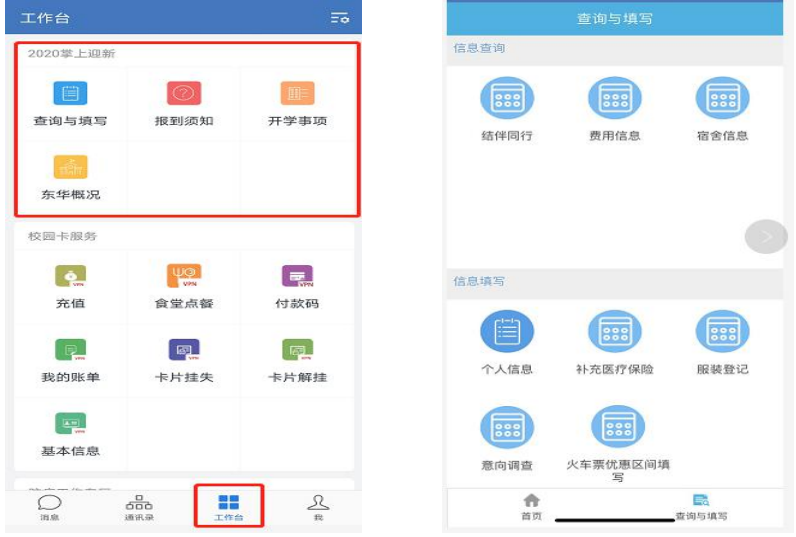

## 4、校园卡服务

打开东华大学企业微信->工作台->校园卡服务,可以查看基本信息、充值、 付款等。(备注:带有 vpn 下标图样的应用需要在校园网内使用或登录学校 vpn 访问)

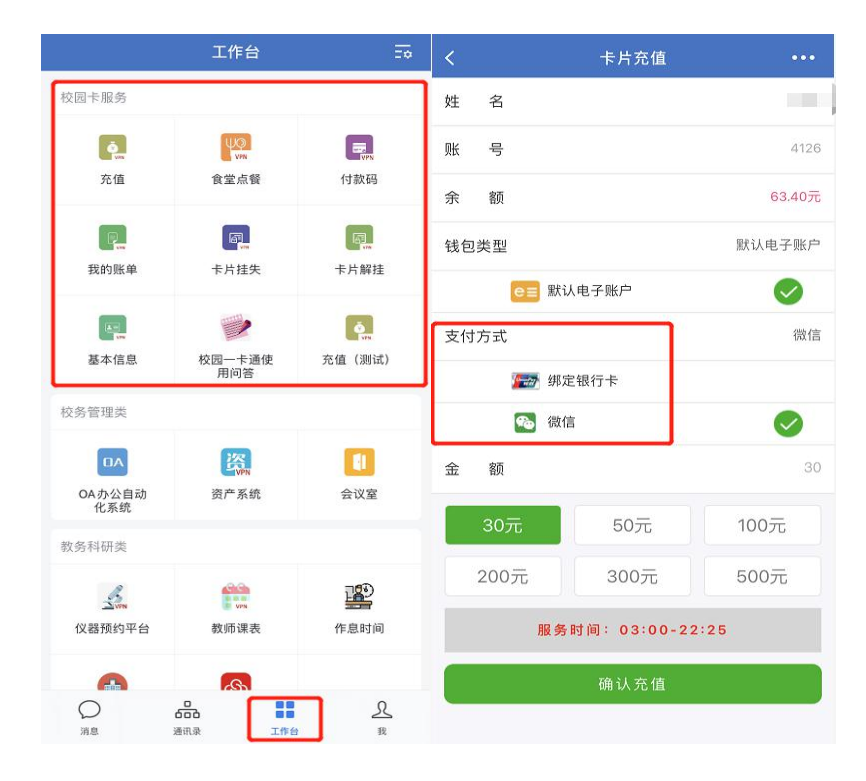

*Figure* 工作台*-*充值

三、您在迎新系统和企业微信的使用过程中碰到任何问题,请加入东华大学信息 化服务 QQ 群: 1038907357, 信息办的老师会在线为您解答。

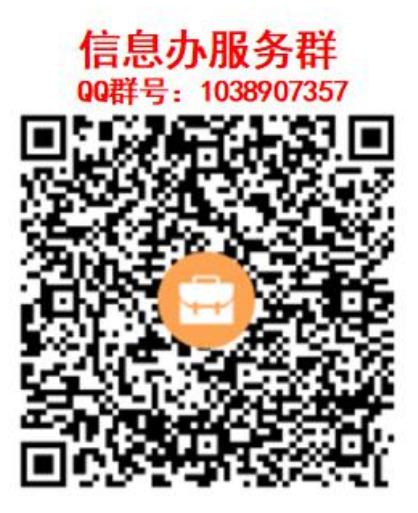